## **UNIVERSIDADE FEDERAL DA PARAÍBA PRÓ-REITORIA DE EXTENSÃO E ASSUNTOS COMUNITÁRIOS - PRAC COORDENAÇÃO DE PROGRAMAS DE AÇÃO COMUNITÁRIA - COPAC**

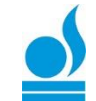

## $\Rightarrow$  Validar Relatórios de Ações de Extensão  $\Rightarrow$  TURORIAL PARA CHEFE DE DEPARTAMENTO

Esta funcionalidade permite que o chefe d departamento da instituição valide os relatórios de ações de extensão.

Para isso, Acesse *SIGAA → Portal do Docente → Chefia → Autorizações → Validar Relatórios de Ações de Extensão*.

O chefe visualizará a listagem de *Relatórios de Extensão do Departamento*, conforme tema abaixo:

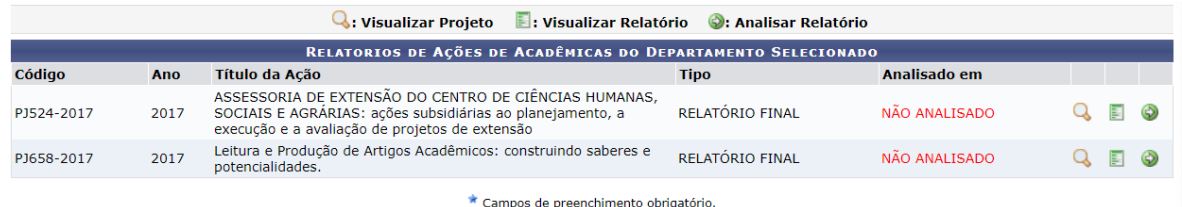

Nesta página o chefe poderá:

- Clicar no ícone para visualizar *Dados da Ação de Extensão* (aara retornar à tela anterior, clique em « *Voltar*).
- Clicar no ícone **[p](https://docs.info.ufrn.br/lib/exe/detail.php?id=suporte%3Amanuais%3Asigaa%3Aportal_do_docente%3Achefia%3Aautorizacoes%3Avalidar_relatorios_de_acoes_de_extensao&media=suporte:manuais:sigaa:portal_do_docente:chefia:autorizacoes:imagem.png)ara visualizar** o relatório do projeto (caso deseje imprimir o relatório clique no ícone Imprimir  $\Box$ ; para retornar à tela anterior, clique em « *Voltar*).
- E ainda, clicar no seguinte ícone para realizar a análise do relatório.

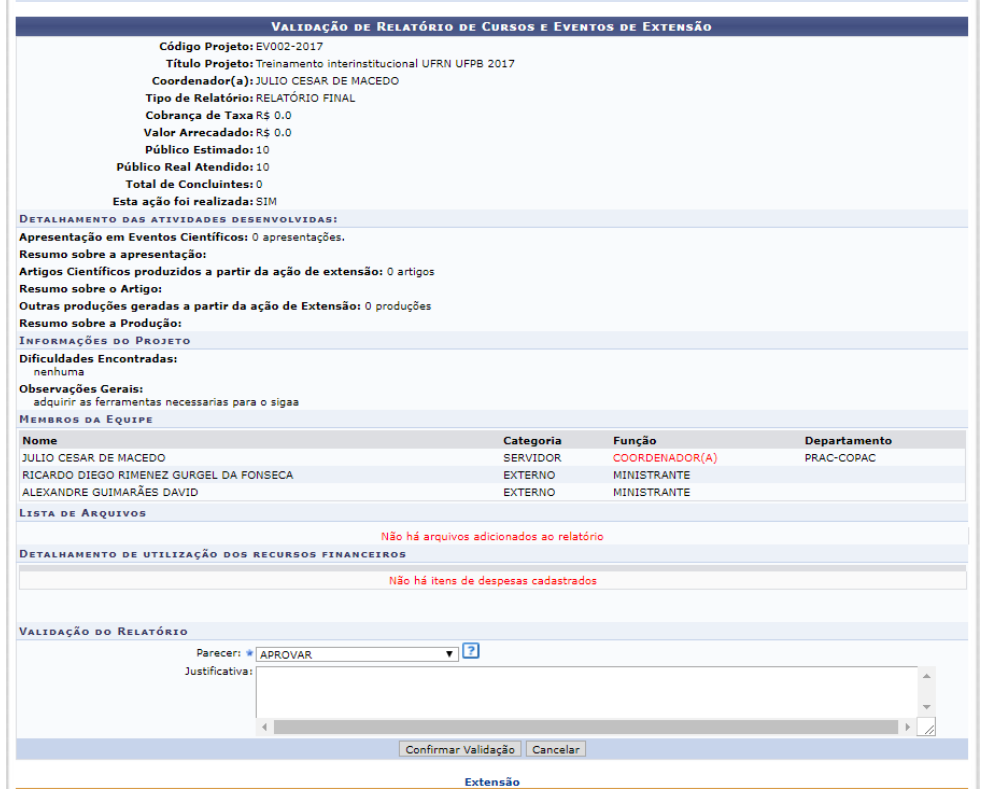

Ao final da página, em *Validação de Relatório*, selecione uma das opções em *Parecer*.

Justificativa. Em caso de não aprovação no *Parecer* é obrigatório inserir a *Justificativa*.

Caso desista de realizar a validação, clique em *Cancelar*.

Para finalizar a operação, clique em *Confirmar Validação*. A seguinte mensagem de

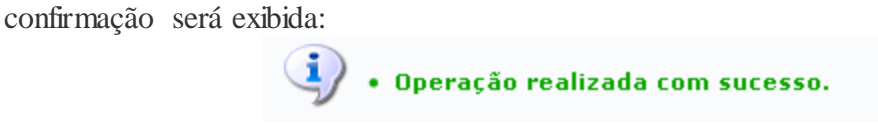

O link Portal do Docente direcionará o usuário ao Menu Principal

Caso ainda tenha dúvida, entrar em contato com a COPAC: [secretariacopac@hotmail.com](mailto:secretariacopac@hotmail.com) (83)3216-7071